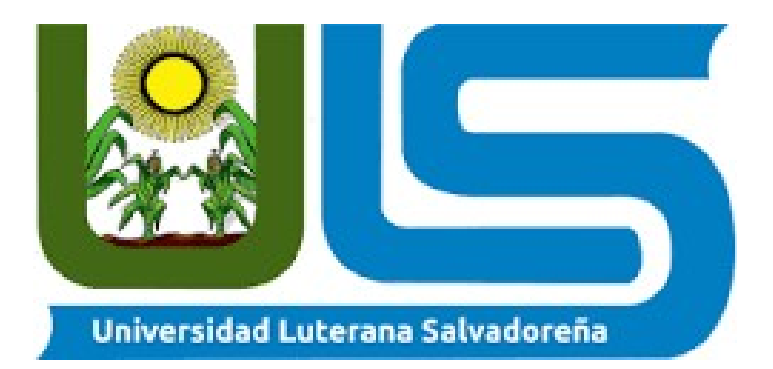

# Universidad Luterana Salvadoreña Facultad de el Hombre y la Naturaleza

# Nombre del Proyecto: Carrito de Compras

Materia: Internet II

Ciclo I 2,018

Alumnos: Edgar Saul Rodriguez Rivas Edwin David Trejo Osorio Luis Atilio Andrade Trejo

Catedrática: inga.Lesbia Maria Mancía de Maradiaga

Sábado 26 de Mayo de 2,018

# Indice

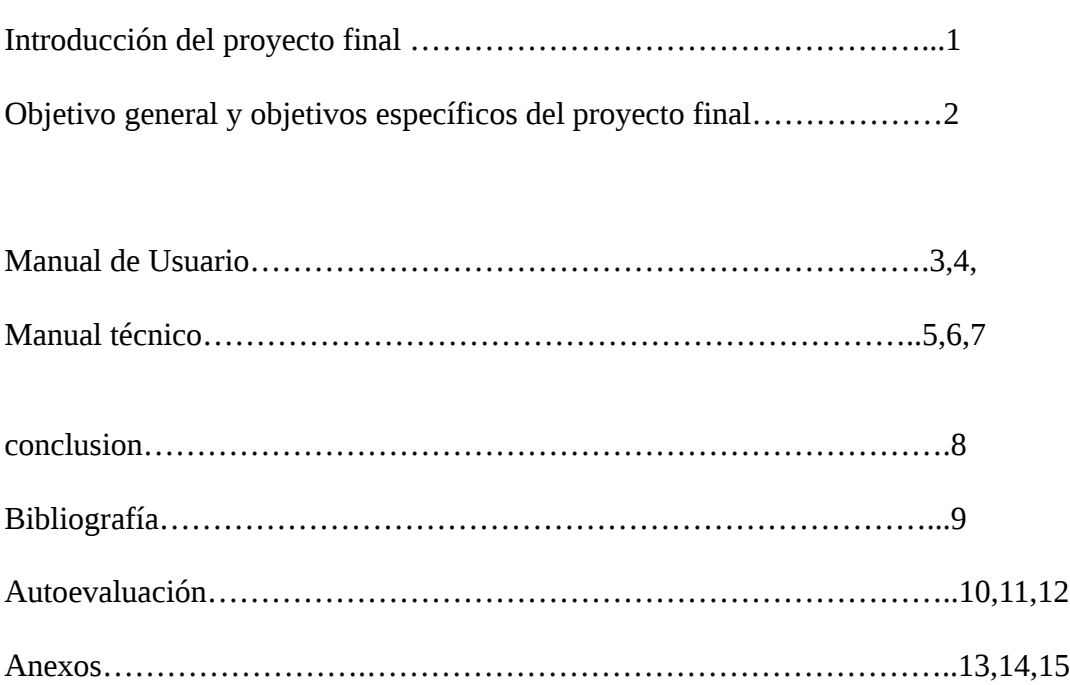

## Introducción Proyecto Final

Nuestro proyecto de un carrito de compras o una tienda online

se relaciona con nosotros tres, ya que formamos parte del mismo departamento de Negocios; Luis ,Edwin y Saul cursan la carrera de ciencias de la computacion.

De igual forma logramos concentrarnos en temas que sean de gran interés para investigar y lograr un trabajo, que nos ayude tanto profesionalmente, así como a las personas interesadas en este campo. El proyecto final está centrado a tener un impacto social, el cual ayude a personas que tengan dudas o quieran comprar o reservar nuestros confiables equipos y productos sobre la expansión de Empresas y Negocios; para que así se tenga un mejor y más amplio conocimiento de igual forma facilitar tanto en tiempo a los dos rubros. La información que estaremos manejando tanto nosotros como los usuarios será: teórica, práctica e interactiva. La problemática que se intenta resolver con este proyecto es el crear un espacio, en donde se pueda encontrar información confiable, productos de alta calidad y de falcil obtencion y ayudar a aquellos usuarios que tengan dudas y problemas maximamente por el tiempo. Es por esto que se manejan varios tipos de tecnicas para solucionar el problema, pra este caso nace el proyecto carrito de compra.

## Objetivo general:

Realizar una aplicación web la cual funcione como carrito de compras, para la venta de artículos y equipos (utilizando todas las herramientas adquiridas a lo largo del curso Aplicaciones de la materia de internet II para ayudar y contribuir con las necesidades de la empresa y los clientes).

## Objetivos Específicos

- Control de ventas que se realicen (Quien, Cuando, Cuantos, etc).

- Facilitar la forma en que nuestros clientes puedan obtener nuestros articulos y servicios.

- Brindar comodidad a nuestros clientes que desde cualquier PC con internet, puedan acceder a nuestra página y hacer su pedido.

- Dar la facilidad de entrega al cliente, a cualquier parte del municipio.

-Dar al cliente la ventaja de obtener sus productos a precio de fabrica, más baratos que en tiendas departamentales.

### MANUAL DE USUARIO

El proyecto realizado tiene un entorno amigable y fácil de entender y usar por cualquier persona. A continuación se dará un pequeño manual de usuario para nuestro proyecto. Como primera pantalla tendremos el inicio, donde podremos ver una bienvenida y donde se muestran las categorías de productos más destacados, además ahí mismo se encuentra el motor de búsqueda para hacer búsqueda de un producto en específico.

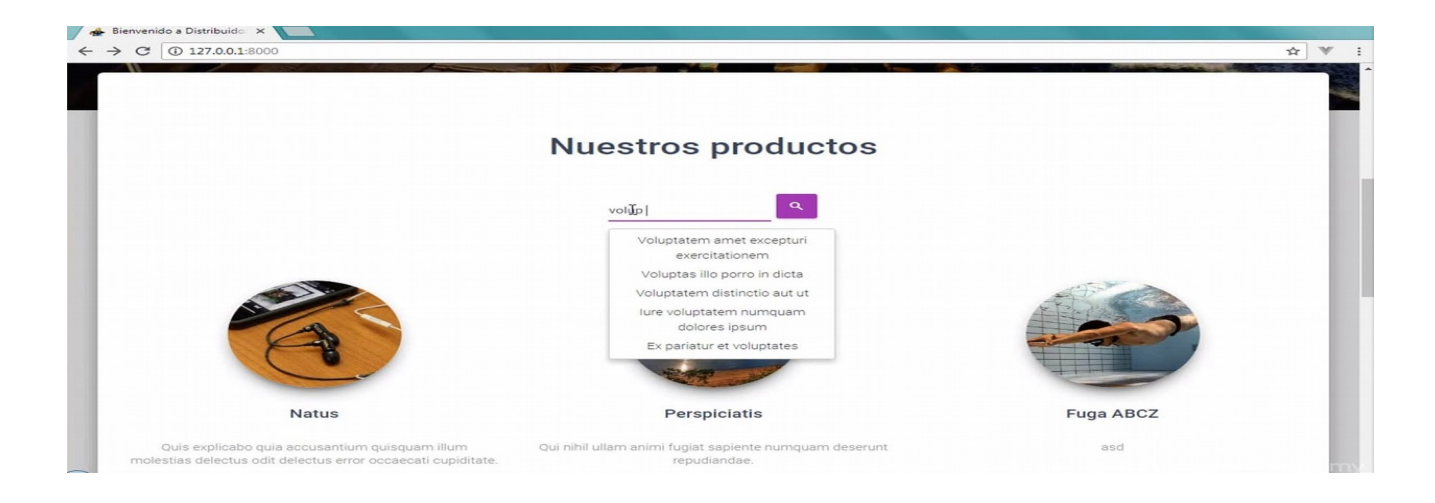

A continuación se mostrara la página correspondiente a la búsqueda. En esta parte si el producto buscado no se encuentra se mostraran otros productos relacionados.

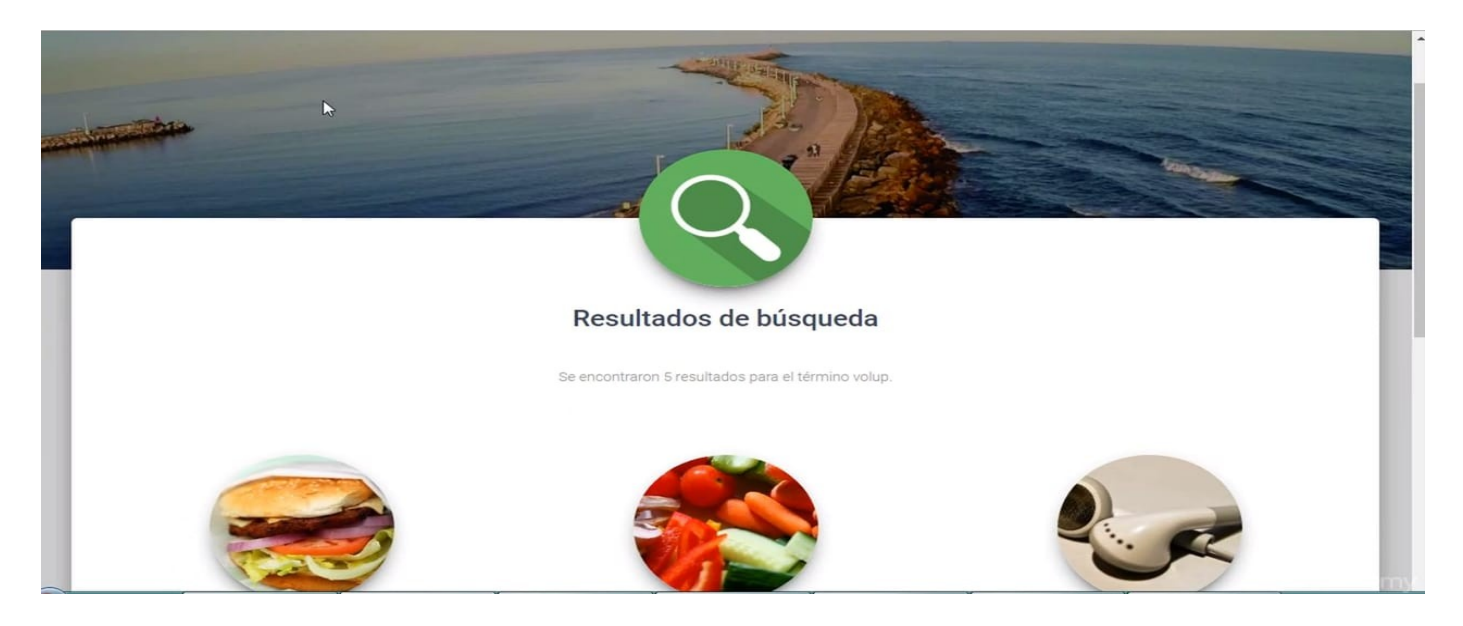

En este apartado se detalla cuales productos son los que tiene en el carrito, su descripción, categoría y precio, aquí podrá seguir añadiendo productos, editar los que ya tiene o pasar a la siguiente página, que sería el apartado de la compra.

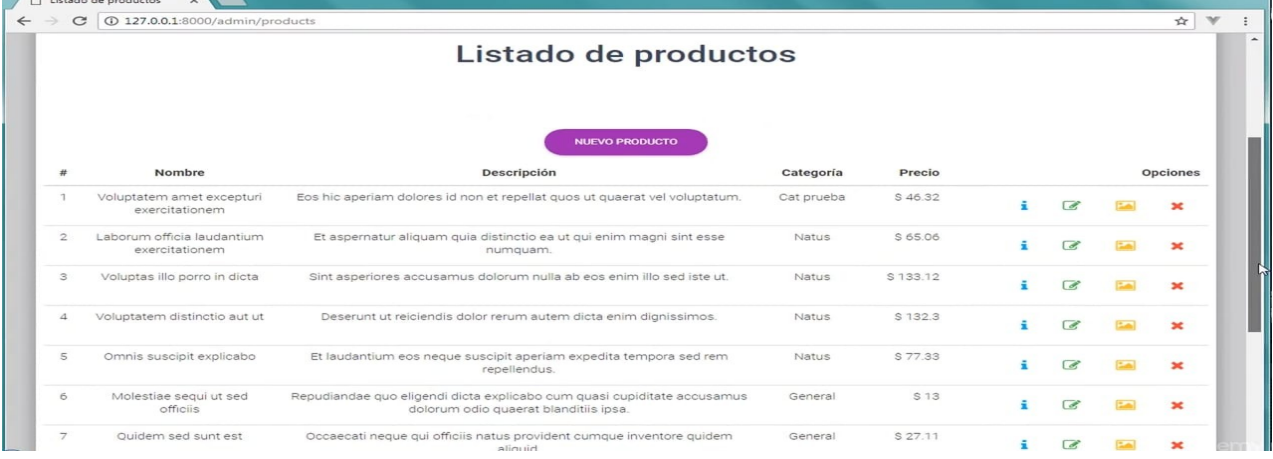

Una vez ya teniendo todos los productos listos se podrá ir al carrito de compras. En este apartado se mostrara el nombre del producto, el precio individual que tiene cada uno, la cantidad de productos que tiene en el carrito, el total de la suma de todos los productos y opciones para modificar la compra.

También se encontrara una ventana desplegable, para poder dirigirse al apartado que usted desee. Donde estarán las opciones de carrito de compras, gestionar categorías, gestionar productos y cerrar sesión.

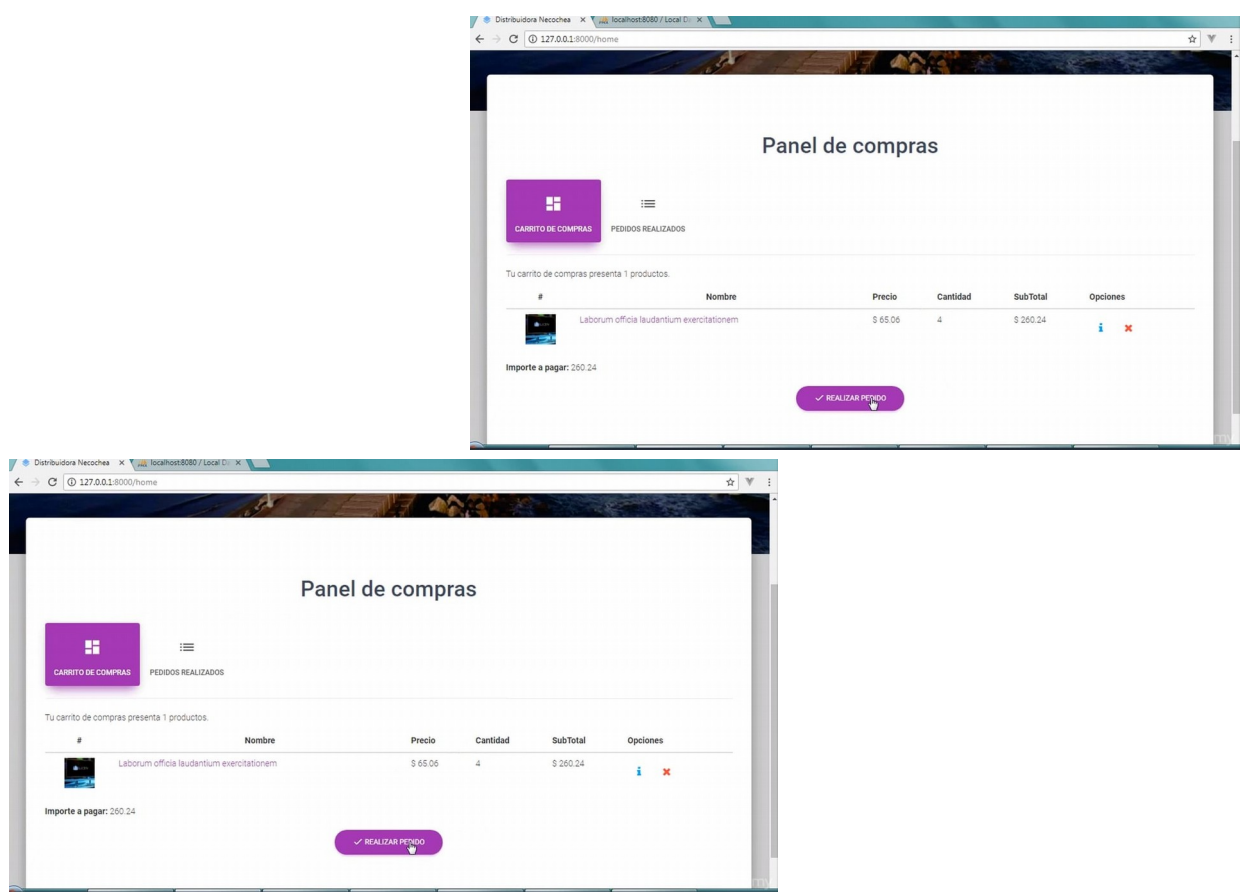

### MANUAL TECNICO

En este manual explicaremos como montar el proyecto de una forma sencilla y rápida.

Para comenzar tendremos que instalar dos programas, Wampp server3.1.0 y Composer, procurar que estos dos programas tengan una versión de PHP 7.0.1 o superior.

Wamp Server. **Composer.** Composer.

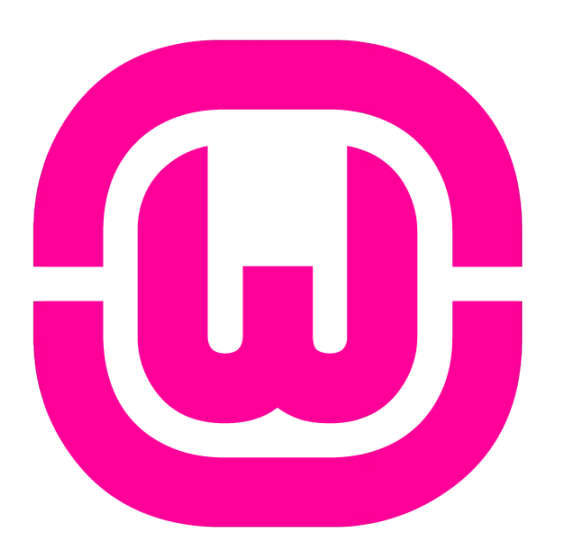

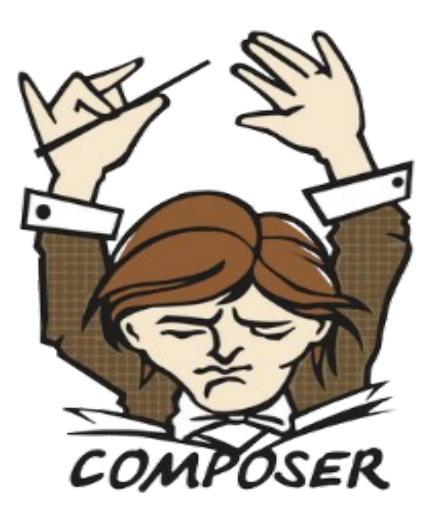

Teniendo estos dos programas instalados la carpeta del proyecto se lleva a la dirección C:\wamp\www. Donde se pegaran.

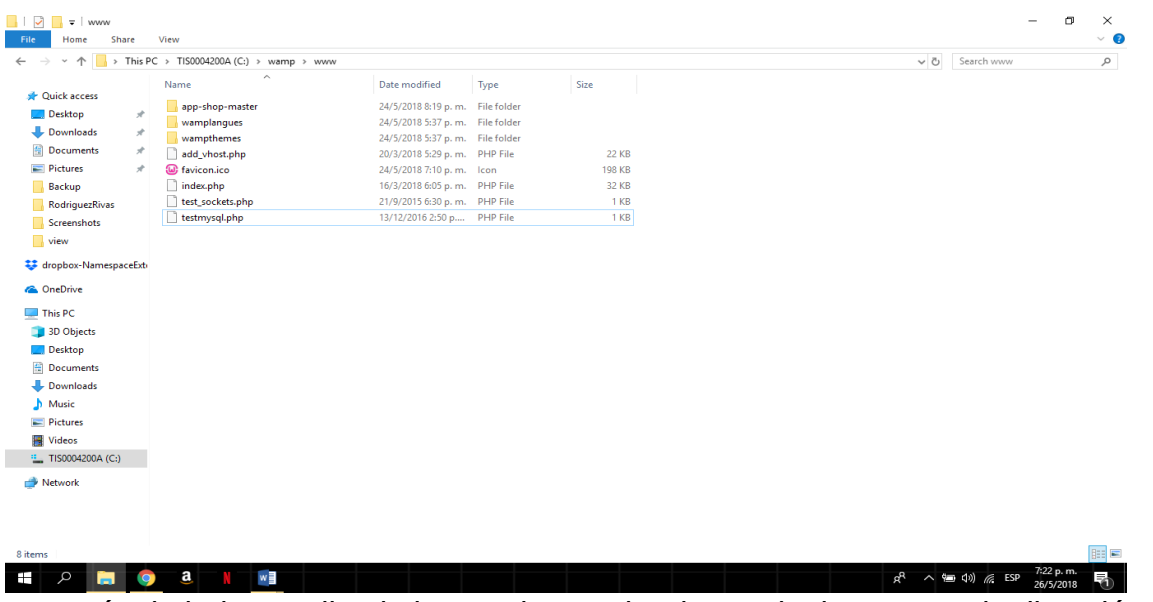

Después de haber realizado lo anterior se abre la terminal, y se va a la dirección de la carpeta y cuando estemos en ella copiar el siguiente comando: install composer.

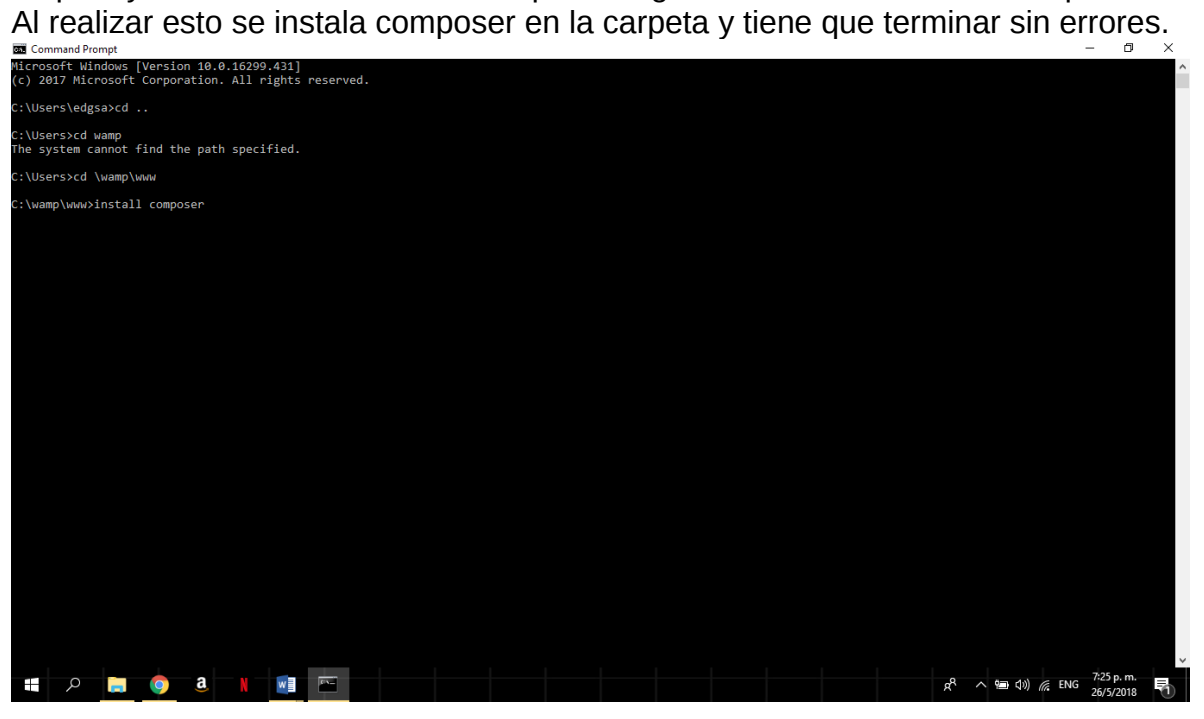

Después de realizar esto se procede a la creación de la base de datos, la cual el SQL vendrá en la carpeta del proyecto.

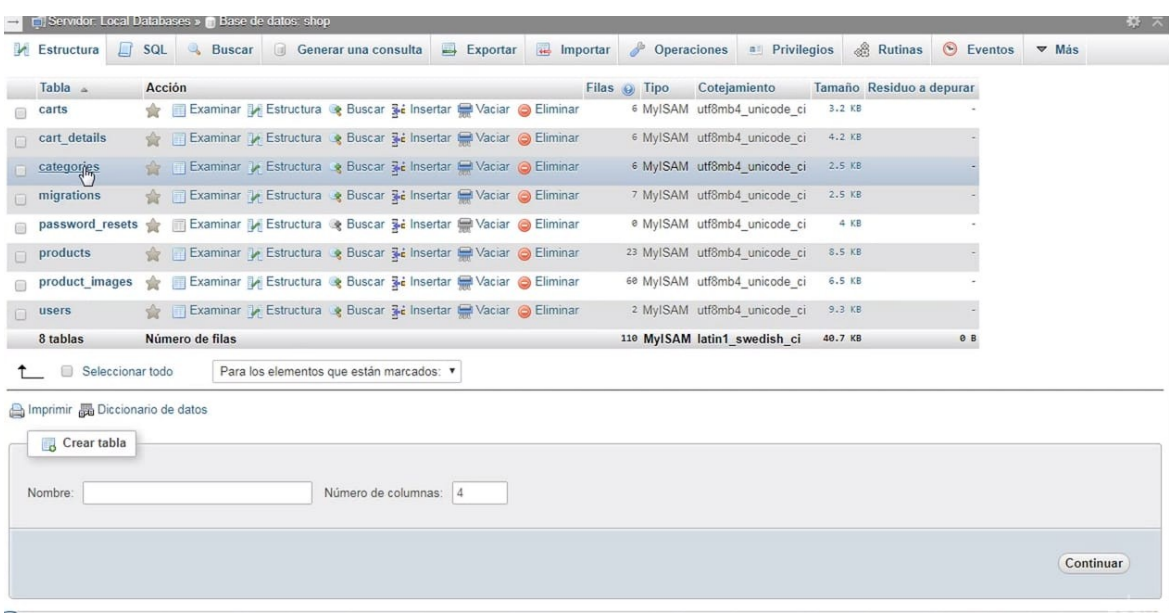

Al hacer esto, se ejecuta el siguiente comando (siempre en la carpeta del proyecto): php artisan migrate.

Ya que el proyecto cuenta con seeders también ejecutamos el siguiente comando: php artisan migrate –seed.

En caso de que assets no funcione tendremos que ejecutar el siguiente comando: sudo npm install

Y posteriormente después de este se ejecuta: ower install

Al finalizar podremos correr nuestro proyecto usando php artisan serve (Nombre de la carpeta). Esto nos da una ip que pegamos en el navegador y listo, tendremos nuestro proyecto funcionando.

También para no estar ejecutando php artisan serve cada vez que abrimos nuestro proyecto podemos crear un host local, y con esto nos ahorraríamos este paso cuando abramos el proyecto.

#### **Conclusión**

Como grupo hemos alcanzado un porcentaje alto del desarrollo de nuestro proyecto incluyendo lo que son los manuales de usuario y manual técnico el cual ayudara a nuestros clientes a ser mas fácil el uso de nuestro software y de misma manera alas personas que desarrollen este software para poder hacer mejoras en este y poder implementarlo en otras circunstancias.

### **Bibliografias**

https://code.tutsplus.com/es/tutorials/build-a-shopping-cart-with-php-and-mysql--net-5144

https://es.slideshare.net/yayosyayo/crear-y-eliminar-bases-de-datos-en-mysql-workbench

#### Anexos

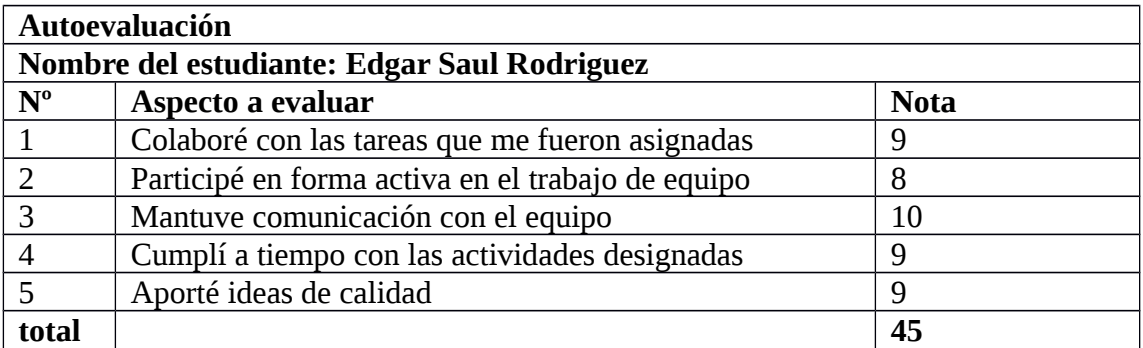

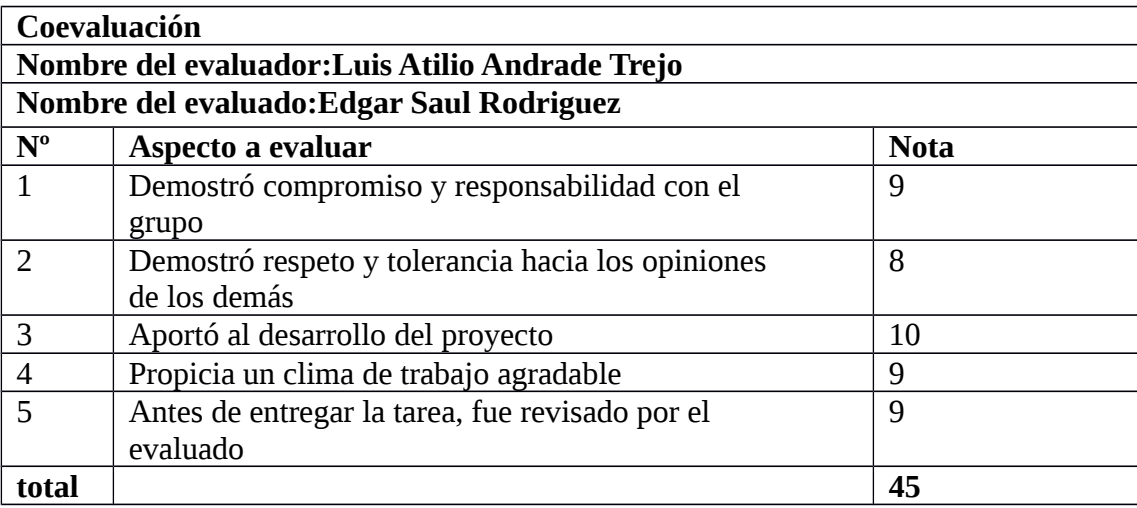

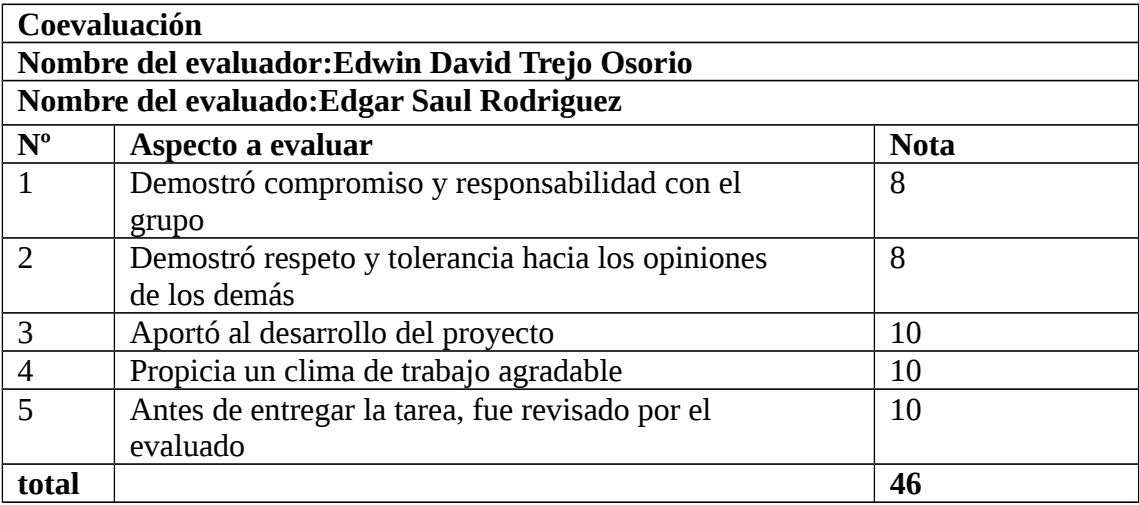

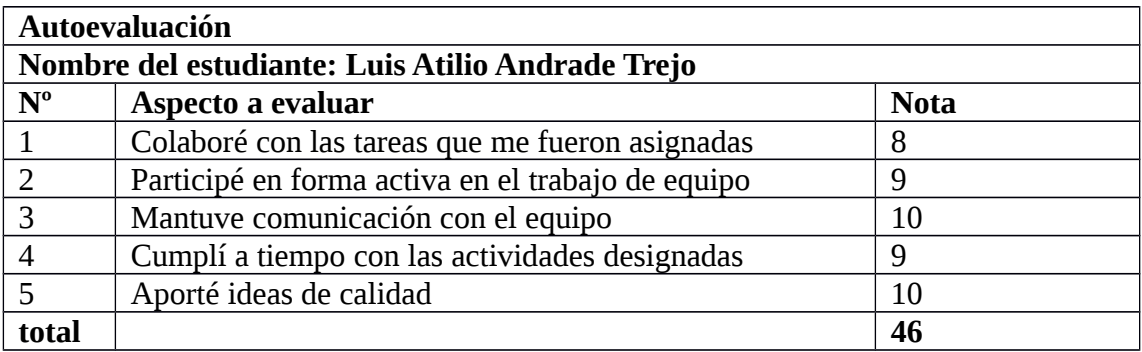

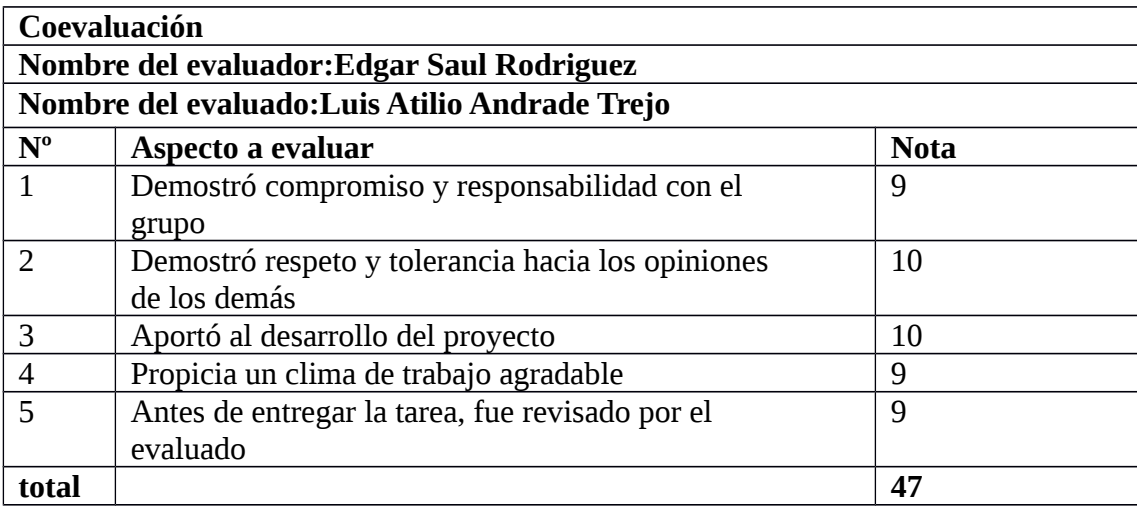

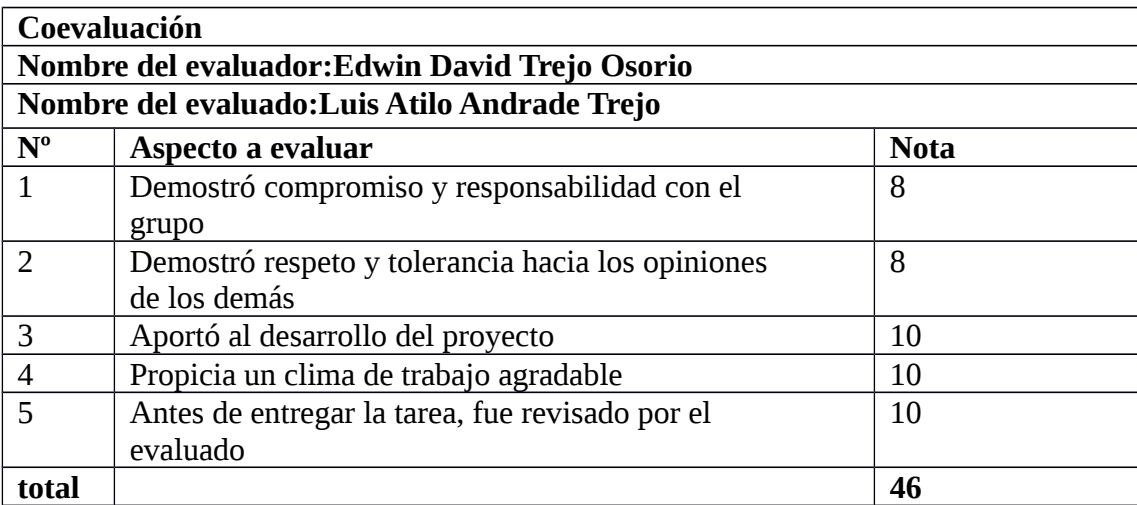

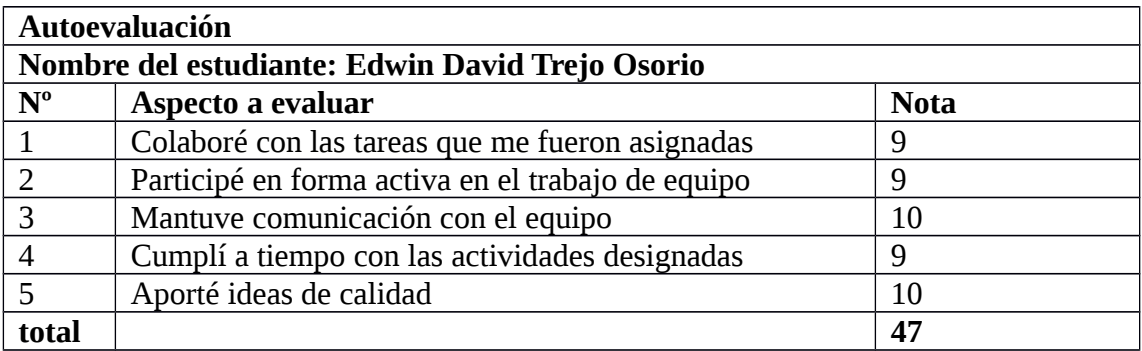

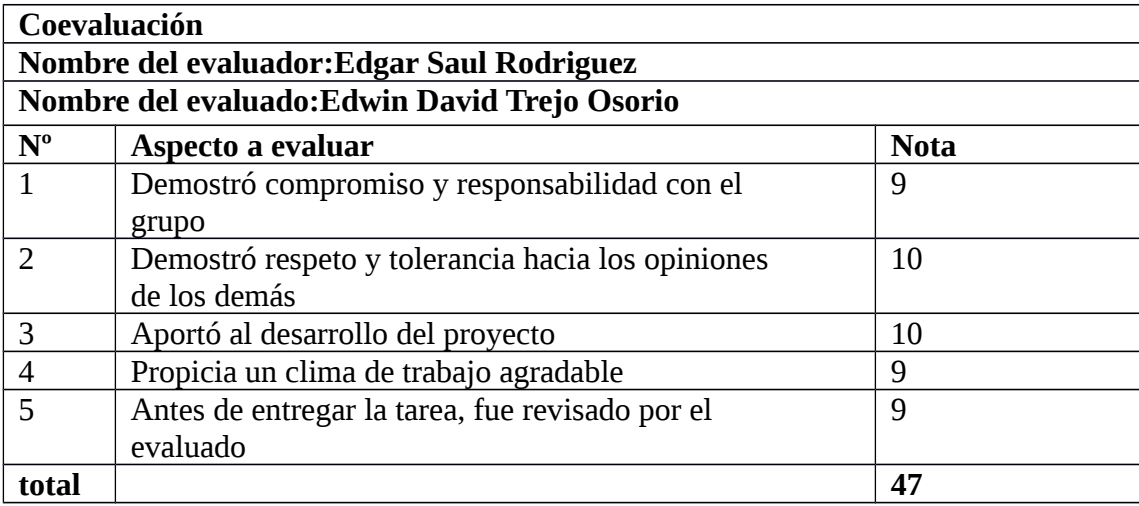

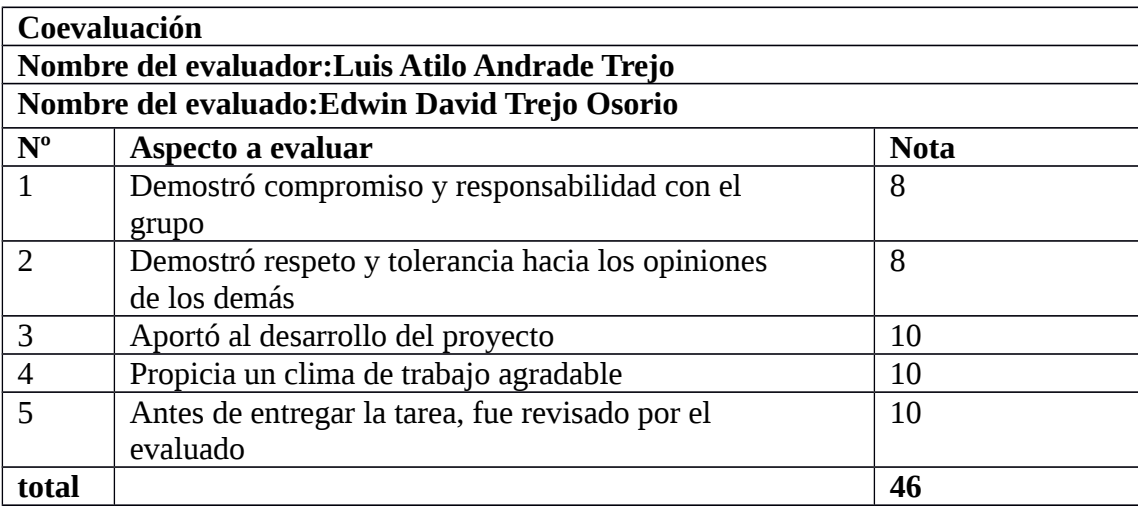

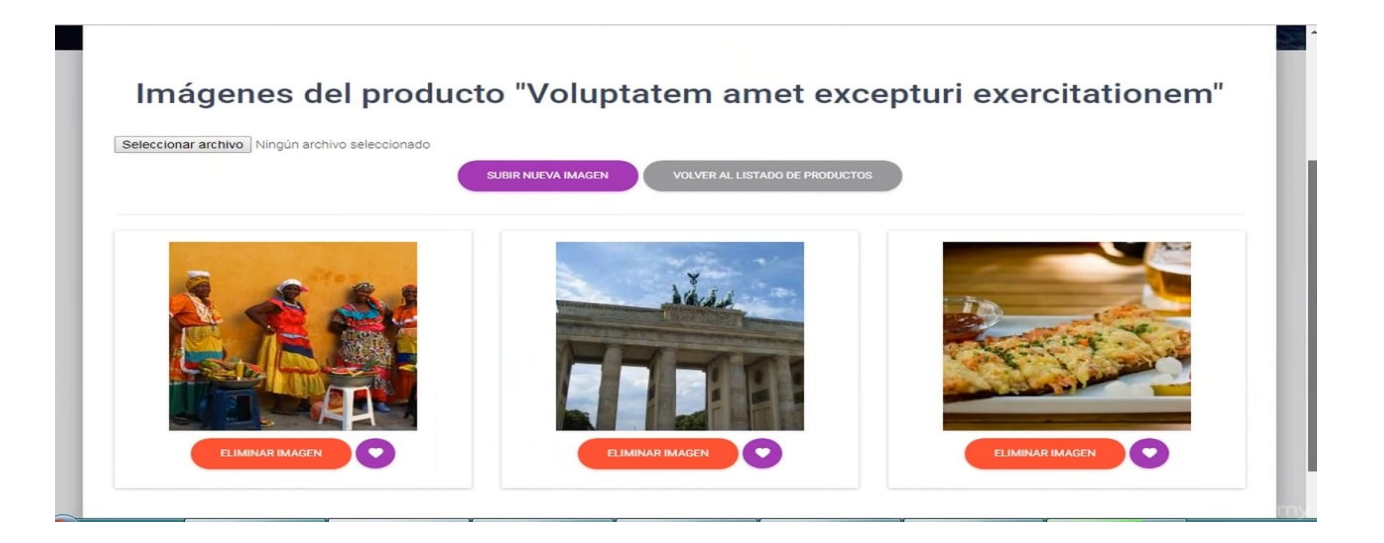

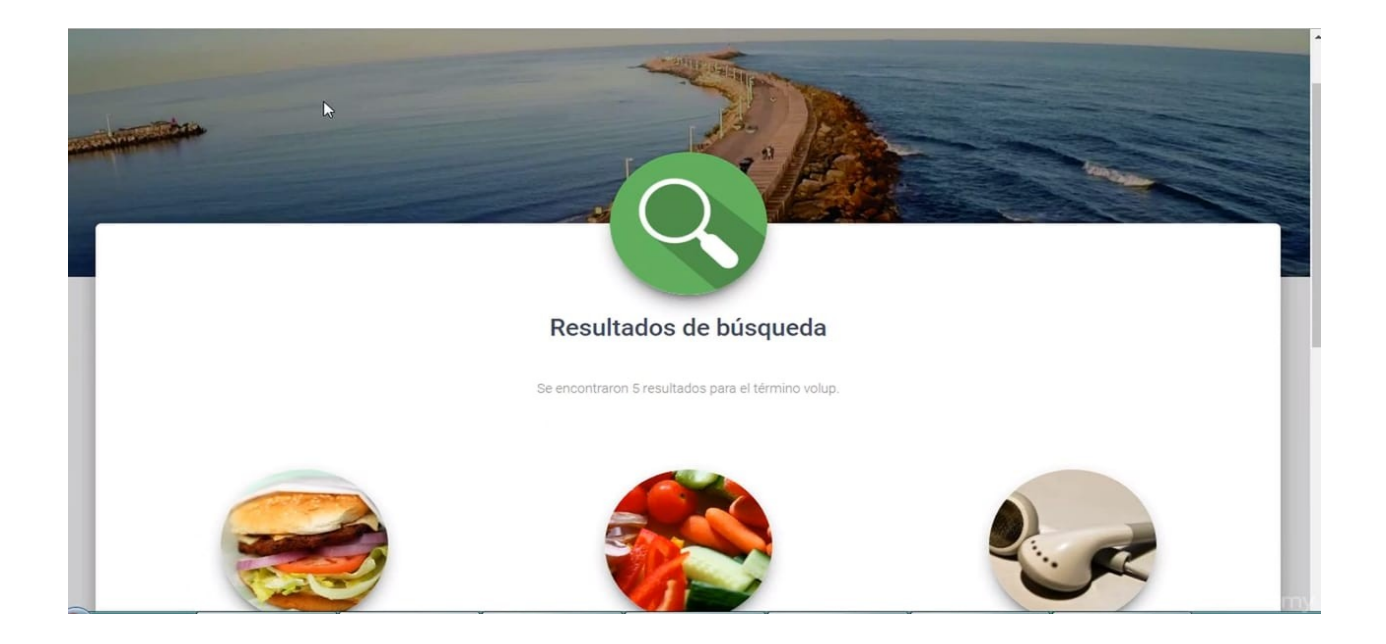

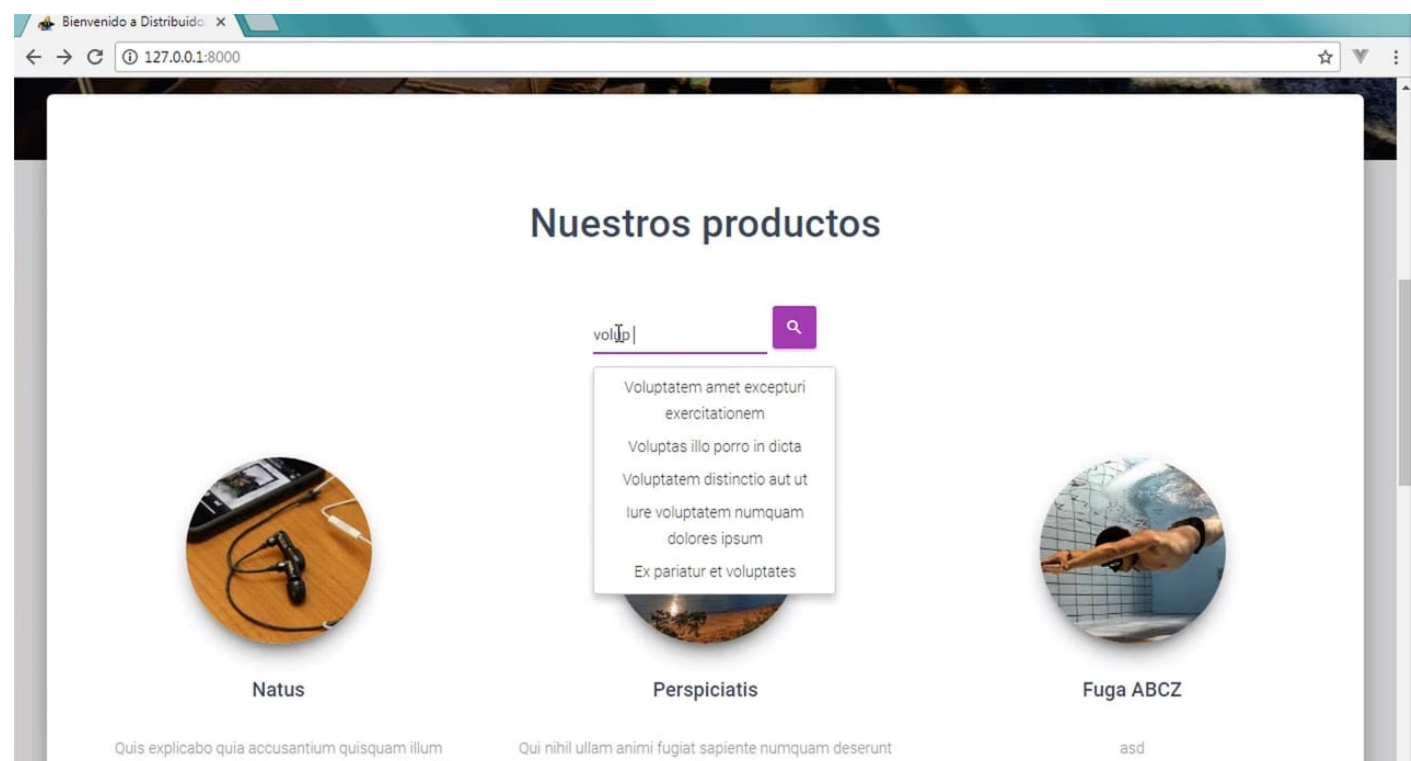

molestias delectus odit delectus error occaecati cupiditate.

repudiandae.

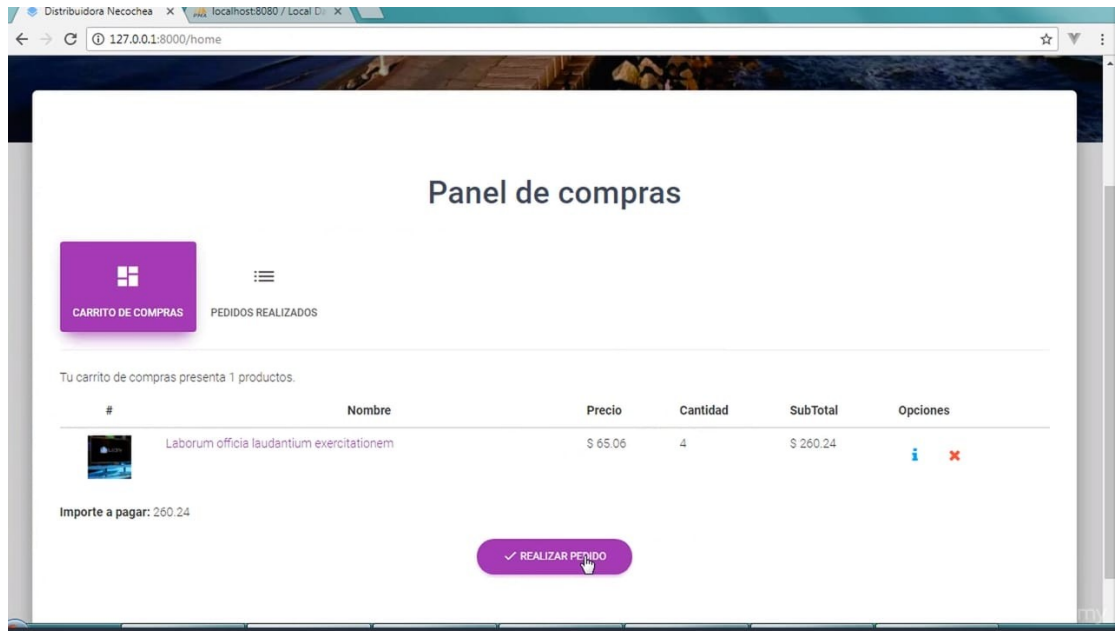

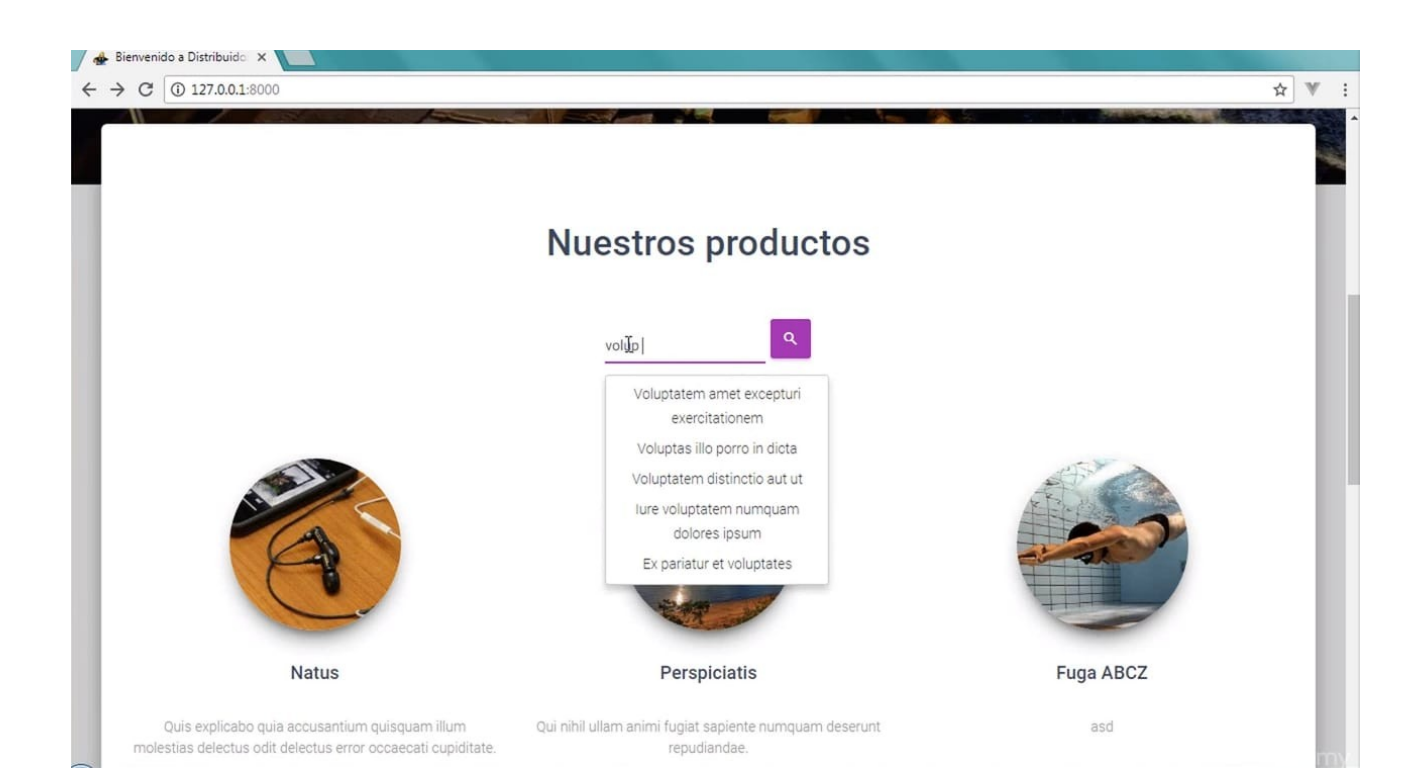

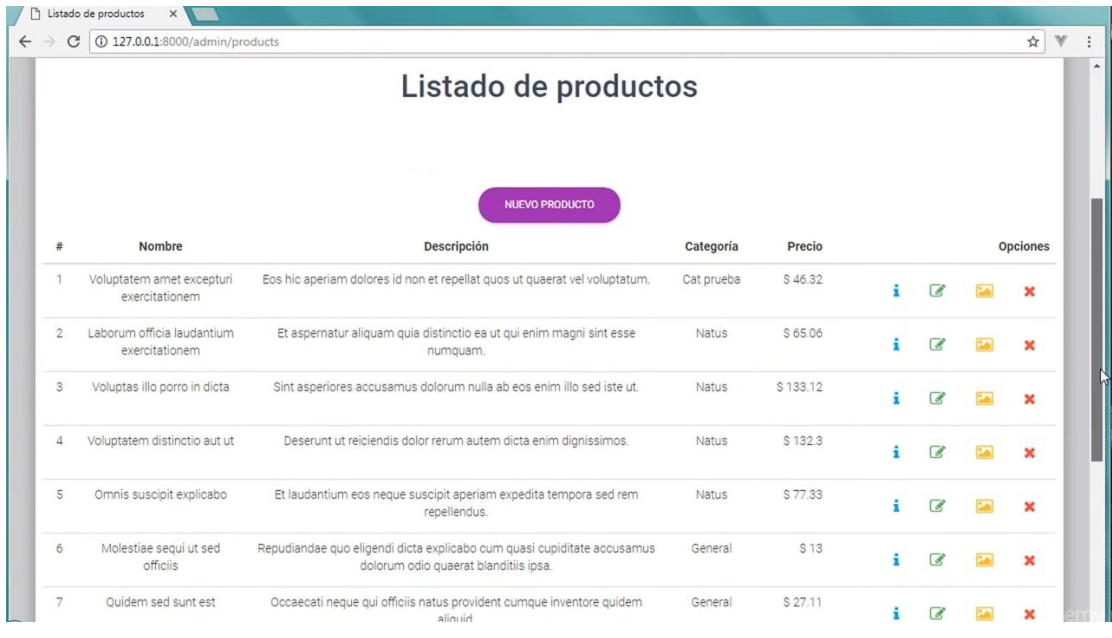

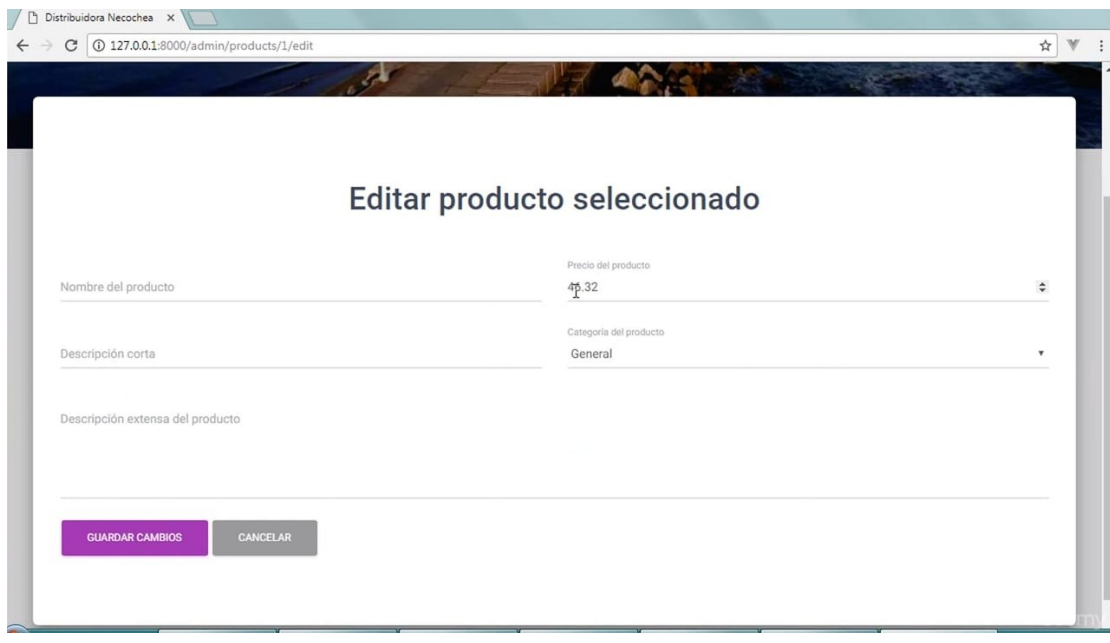

 $\leftarrow$   $\rightarrow$   $\left| \begin{smallmatrix} 1 & 0 & 0 & 127.0.0.1:8000/admin/products?page=2 \end{smallmatrix} \right|$ 

☆ | ▼ | : Góndola Virtual JUAN -Carrito de compras Gestionar categorías Gestionar productos Cerrar sesión Listado de productos NUEVO PRODUCTO Descripción Nombre Categoría Precio  $\#$ Opciones  $11$ Tenetur ut \$104.68 Dolorem dolorem et qui cum libero quia. Perspiciatis  $i \in \mathbb{Z}$   $\mathbb{Z}$   $\times$ \$68.85 Et autem maxime quis Qui vel minus error aliquam est neque sint. Perspiciatis  $12$ 

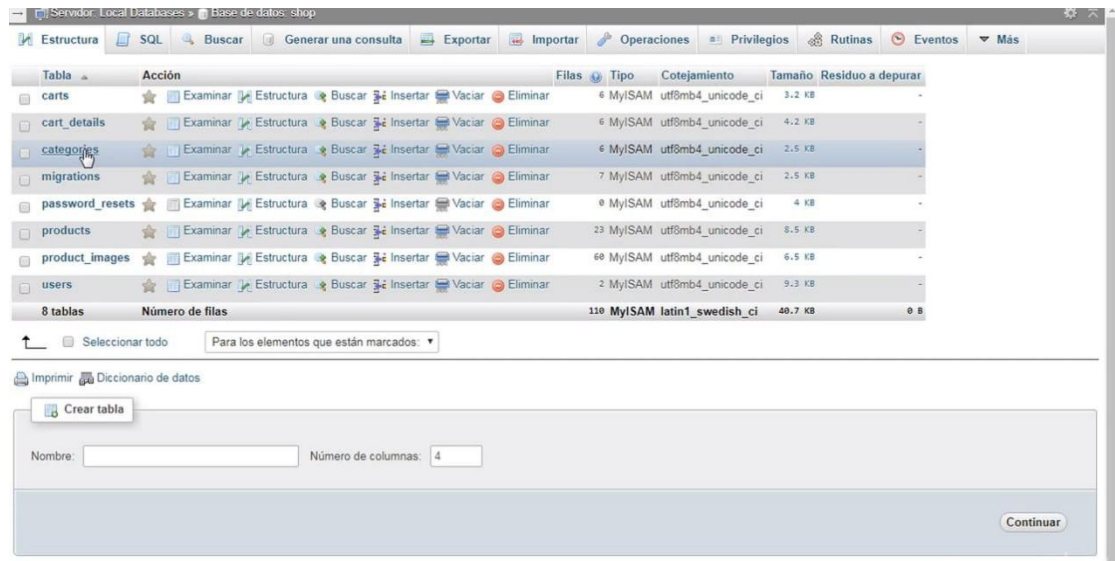